# **CASH-Interface MC8 [CHANGER]**

User manual Board version: v4.12 Software version:  $v2.12$ Date: 17.08.2023

### **Content**

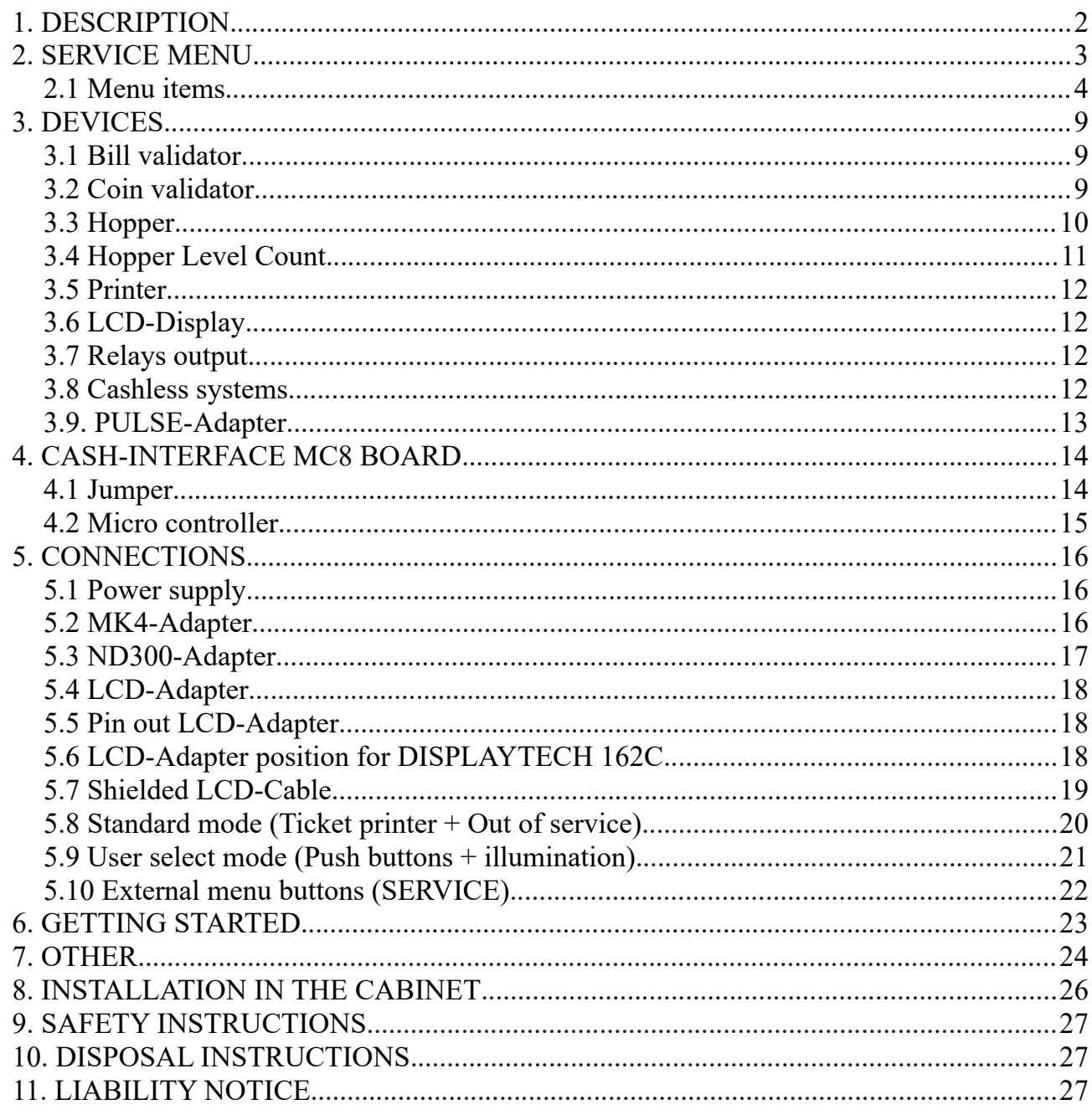

### <span id="page-1-0"></span>**1. DESCRIPTION**

With the CI MC8 board it is possible to build a money changer machine, or a token machine, e.g. for car wash or laundry saloon.

Connection options for bill validator, coin validator, 3x hopper or ticket and note dispenser, receipt printer, LCD display, push buttons and switches, as well as a relay output for an output slot lighting. Additionally a cashless system like [Nayax](http://www.nayax.com/cashless_payments/vpos/) , [OTI](https://www.otiglobal.com/cashless_payment_systems/otipulse/) , [USA Technologies](https://usatech.com/products-services/eport-cashless-hardware/eport-g10-s) , [Sacoa](http://www.sacoacard.com/) or [Ingenico](https://www.ingenico.com/pos-solutions/smart-pos/self-service/iself-series.html) can be used.

The credits for every coin and bill, as well as the coin value of the hopper are adjusted in the service menu. The display shows "READY" or "CHANGER READY", depends on the used settings. Inserting money the corresponding credits are added and shown in the LCD display. There are two different payout modes, default or user select mode selectable in the settings. With user select mode the customer can select via push button what type of coin he wants to change. For example hopper 1 holds 1 Euro coins and hopper 2 holds 2 Euro coins. The push buttons are illuminated showing the coin type is ready to payout. If a hopper is empty the button is not illuminated and it is not possible to select that coin type. The button illumination can also be controlled via the hopper value, this means if there are enough credits the corresponding button gets illuminated. With the SINGLE COIN setting the customer can select what hopper to pay out from as long as he has credits left.

In default mode the corresponding amount of coins is paid out directly, without a push button. The amount is reduced and shown on the display by every paid coin. It is possible to change bills to coins and small coins to bigger coins or even bills. Using 3 hoppers there can be paid out 3 different coins or bills. In the service menu the amount of coins for hopper 1-3 can be adjusted for every coin and bill separately.

HINT: The hopper value must be always ascending, that means the smallest coin in hopper 1. Using same coin value for the hoppers will payout alternately with an other hopper for every job.

### **Example change bill to coins**

 $(hopper1=0,50 \text{ EUR}, hopper2=1 \text{ EUR}, hopper3=2 \text{ EUR})$ : 5 EUR bill: Pay out 10x 0,50 EUR or Pay out 5x 1 EUR or Pay out  $3x$  1 EUR + 1x 2 EUR or Pay out  $1x 1 EUR + 2x 2 EUR$ or Pay out  $2x$  0,50 EUR +  $2x$  2 EUR

The number of coins per hopper can be set separately for each bill, as well as the 1 EUR and 2 EUR coin. Thus, any constellation of output is possible.

[www.CASINO-SOFTWARE.de](http://www.casino-software.de/) Page 2 of 27

#### **Example change coins into coins**

(hopper1=0,50 EUR, hopper2=1 EUR, hopper3=2 EUR):

Small coins are inserted, e.g. 10 cent. Reaching a total of 0,50 EUR and no more pay in within 2 seconds a 0,50 EUR coin is paid out, else reaching the total of 1 EUR a 1 EUR coin is paid out, otherwise upon reaching 2 EUR a 2 EUR coin is paid out. The time to wait is adjustable via menu "DELAY" setting, default is 2 seconds. Every inserted coin starts the time until payout begins new.

### **Example change coins into bill**

(hopper 3 note dispenser  $= 10$  EUR):

Coins are thrown in. Reaching a total of 10 EUR a 10 EUR bill is paid out. It is possible to control 3 hoppers (coin or note dispenser). Every hopper connection can be used for coin or bill pay out. The corresponding coin or bill value can be adjusted in the service menu.

Every of the 3 hoppers is monitored for EMPTY and FULL, that means if one hopper is empty the acceptance of money is disabled and shown in the LCD display. The FULL signal can control a coin sorter and redirect the coin to the main cash box instead to the hopper. The EMPTY control can be activated for every connected hopper by a menu setting. The FULL control is activated via jumper on the board.

### <span id="page-2-0"></span>**2. SERVICE MENU**

The SERVICE menu is activated via the SERVICE button on the board. It is possible to connect an external push button to jumper JP 1.5. Select the menu items by further pressing the SERVICE button. Hold down the SERVICE button to automatically switch through all menu items. With the SERVICE button you move forward, with the LEFT button you move backwards thru all menu settings.

Change settings of the active menu item with the START button (increase or toggle value, or select function), or with the DOWN button (decrease or toggle value, or select function). It is possible to connect an external push button to jumper JP 1.4. Hold down the START or DOWN button for repeat function (very fast count after 100 steps).

Push LEFT and SERVICE button at the same time exists the service menu, this is the same then using EXIT.

If there are credits left on leaving the service menu, e.g. after a hopper empty while payout, the pay out will start again.

On SERVICE enter and no button press within 10 seconds in the VERSION screen, the SERVICE is automatically closed and system goes back to ready mode.

### <span id="page-3-0"></span>**2.1 Menu items**

Currently the SERVICE menu contains 88 menu items.

1: SOFTWARE and VERSION shows the software and version number, e.g. CI MC8 CHANGER, VERSION: 2.03 2: STATUS H-EMPTY shows the empty state for hopper  $1-3$ :  $H1=E H2=E H3=E$  (E=EMPTY, F=FULL means NOT EMPTY) 3: CREDIT displays the current balance, e.g. 10.00 4: TOTAL – IN shows how much money was totally inserted (cash register counter) 5: HOPPER1 OUT shows how many coins have been paid out by hopper 1 On "CLEAR" and hopper level active, this number is added to HOPPER1 LEVEL. 6: HOPPER2 OUT shows how many coins have been paid out by hopper 2 On "CLEAR" and hopper level active, this number is added to HOPPER2 LEVEL. 7: HOPPER3 OUT shows how many coins have been paid out by hopper 3 On "CLEAR" and hopper level active, this number is added to HOPPER3 LEVEL. 8: HOPPER1 - LEVEL Level indicator for hopper1, shows how many coins are remaining in the hopper1. 9: HOPPER2 - LEVEL Level indicator for hopper2, shows how many coins are remaining in the hopper2. 10: HOPPER3 - LEVEL Level indicator for hopper3, shows how many coins are remaining in the hopper3. 11: HOPPER1 PAYOUT 20 COINS pays out 20 coins from hopper1, for example to empty the hopper 12: HOPPER2 PAYOUT 20 COINS pays out 20 coins from hopper2, for example to empty the hopper 13: HOPPER3 PAYOUT 20 COINS pays out 20 coins from hopper3, for example to empty the hopper 14: EXIT - CLOSE SERVICE exits the SERVICE-MENU and saves all settings. 15: BILL1 - HOPPER1, Setting range 0-1000, default setting 0 On accept bill1, number of coins to pay via hopper1 16: BILL1 - HOPPER2, Setting range 0-1000, default setting 0 On accept bill1, number of coins to pay via hopper2 17: BILL1 - HOPPER3, Setting range 0-1000, default setting 0 On accept bill1, number of coins to pay via hopper3 18: BILL2 - HOPPER1, Setting range 0-1000, default setting 0 On accept bill2, number of coins to pay via hopper1 19: BILL2 - HOPPER2, Setting range 0-1000, default setting 0 On accept bill2, number of coins to pay via hopper2

[www.CASINO-SOFTWARE.de](http://www.casino-software.de/) Page 4 of 27

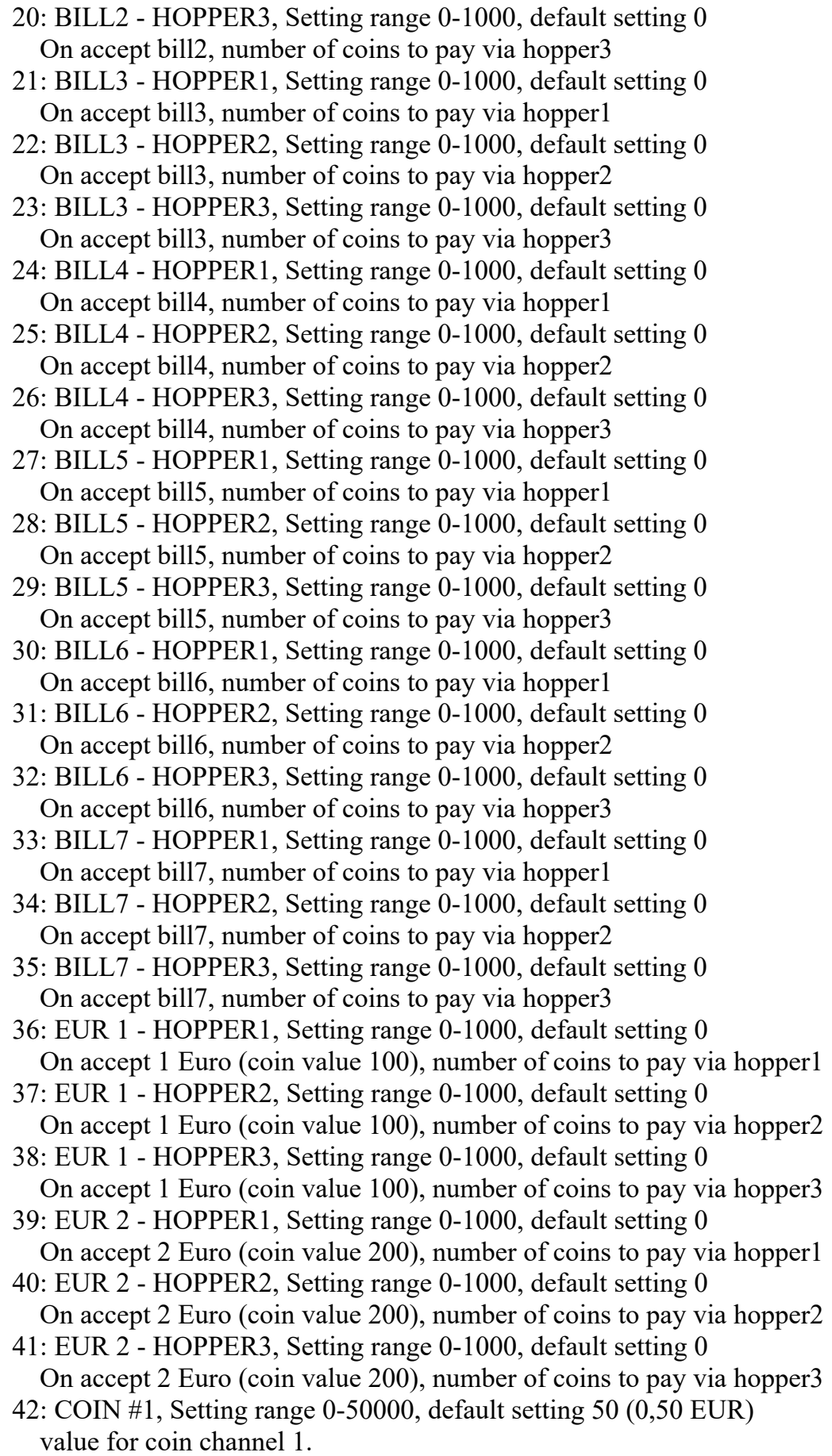

[www.CASINO-SOFTWARE.de](http://www.casino-software.de/) Page 5 of 27

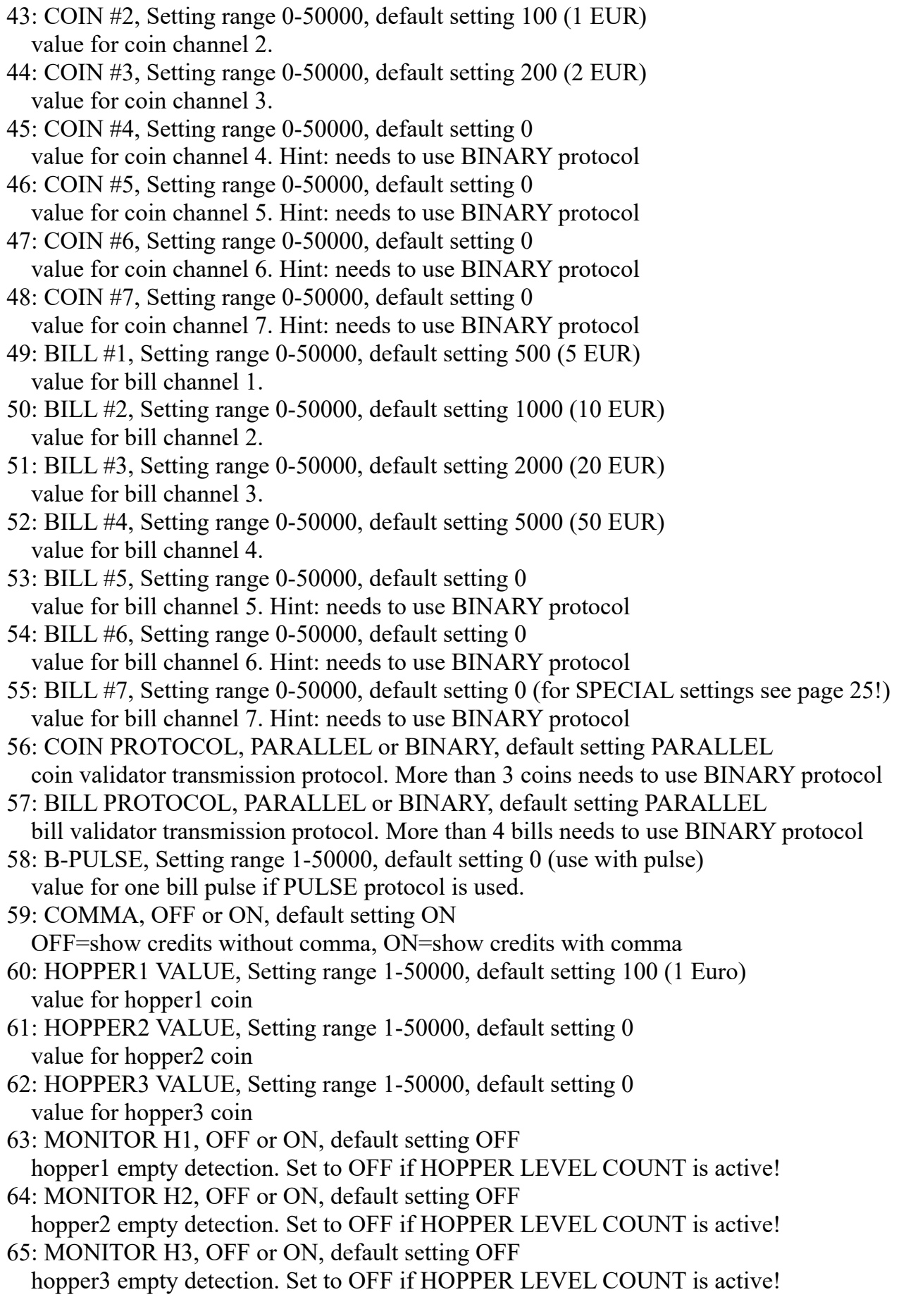

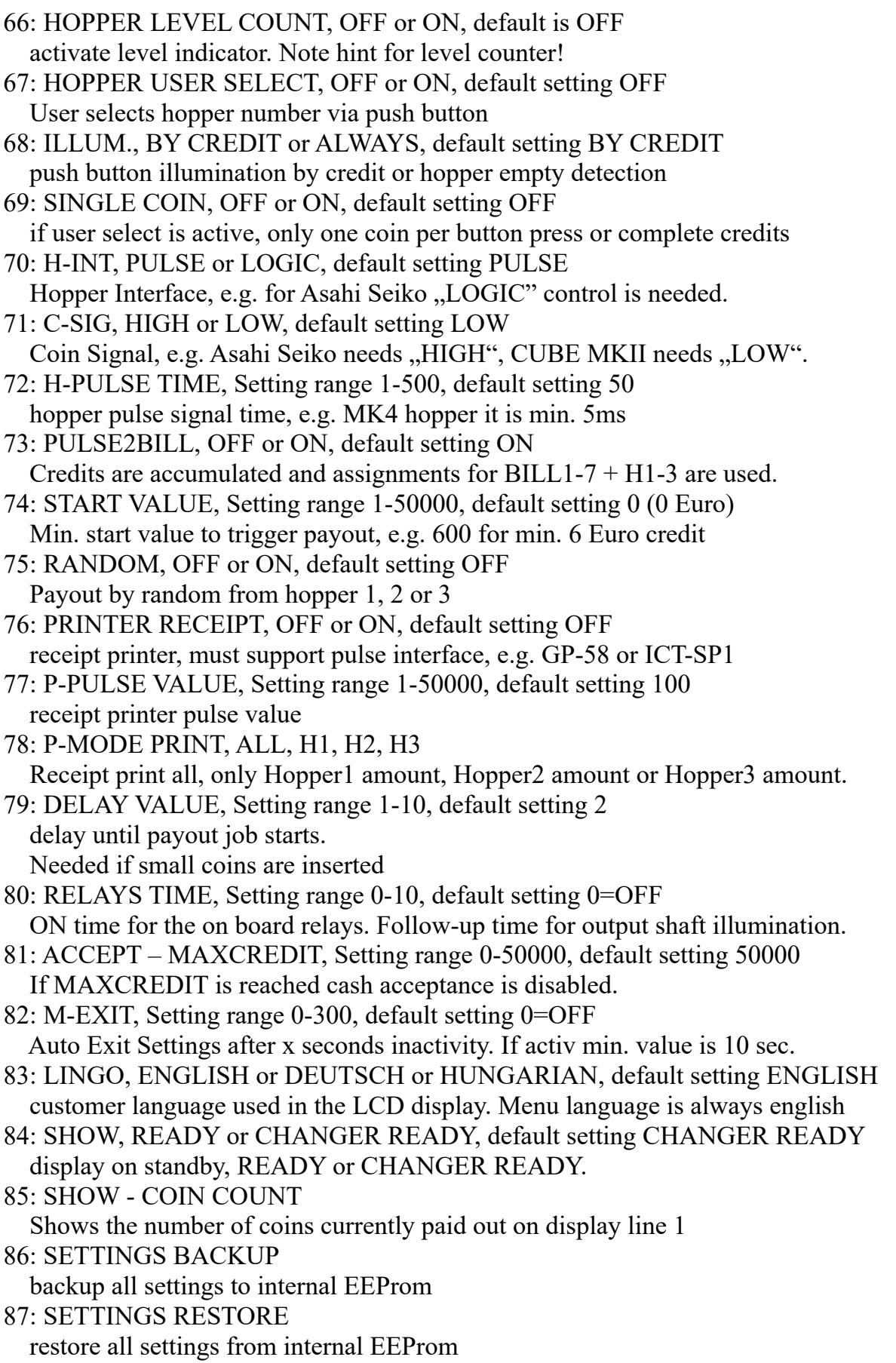

#### 88: EXIT CLOSE SERVICE, exits the SERVICE-MENU and saves all settings Exits SERVICE and saves all settings.

Acceptance of money is disabled while service.

All data and settings are saved when you EXIT the service menu, means you have to leave the service menu always by EXIT or made changes are lost.

### <span id="page-8-2"></span>**3. DEVICES**

#### <span id="page-8-1"></span>**3.1 Bill validator**

Of the type NV9, NV10 or pin compatible. GBA HR1/ST1/ST2 via adapter possible. Protocol: PARALLEL (default), PULSE or BINARY.

Hint: Using the PULSE protocol, the pulse value must be set on B-PULSE setting!

#### Pin out of the BILL plug:

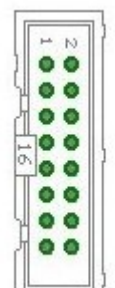

 $Pin 1 = +12V DC$  $Pin 2 = 0V$ Pin  $3,4,5,6 = \text{MDB}$  (not used)  $Pin 7 = Busy$  (act. low)  $Pin 8 = Escrow (not used)$ Pin  $9,10,11,12 =$  Inhibit 1-4 (blocking = High, accept = Low) Pin 13 = Vend 3 (Note channel 3, act. low) Pin 14 = Vend 4 (Note channel 4, act. low) Pin 15 = Vend 1 (Note channel 1, act. low) Pin 16 = Vend 2 (Note channel 2, act. low)

### <span id="page-8-0"></span>**3.2 Coin validator**

Of the type NRI-G13, RM5, EMP800 or pin compatible. Protocol: PARALLEL (default), PULSE or BINARY. Pin out of the COIN plug:

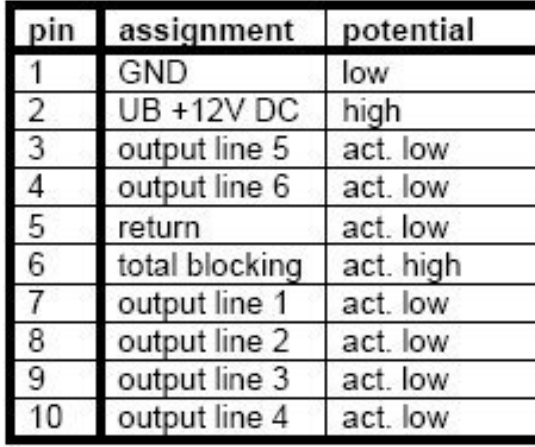

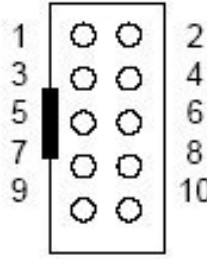

A coin sorter can be directed to the main cash box via hopper full signal, e.g. EMP 850.00/P V7 /O or. /N /X Pin4 Low sorter control and SRT 800.3X

### <span id="page-9-0"></span>**3.3 Hopper**

Hopper of the type Azkoyen U-II, Flow-Hopper, Hopper HS-2012 (STD) via MK4 adapter, MK2/3/4 via MK4 adapter, Note dispenser ND300KM via ND300KM adapter, CUBE HOPPER MK2 with driver cable and ND300-Adapter.

Since software version 1.78 it is also possible to control hoppers via "LOGIC CONTROL", for example Asahi Seiko WH3, CUBE HOPPER MKII (with driver cable), EXCEL hopper via CUBE HOPPER MKII adapter, means virtually any hopper that supports standard hopper mode (LOGIC CONTROL).

Protocol: PULSE or LOGIC CONTROL

Pin out of the HOPPER plug:

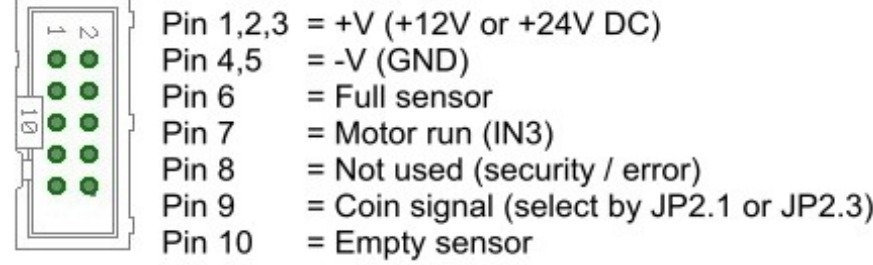

If a hopper becomes empty while pay out process, e.g. a 500 Euro banknote shall be changed into 2 Euro coins (corresponds to 250 coins), the control tries to pay out the remaining coins by the next hopper. Is the coins count bigger or equal than 10 coins, the hopper empty detection will be monitored again every 10 coins and pay out is changed to the next hopper if needed.

If all hoppers become empty while pay out process, the control signals "HOPPER EMPTY". In the second row of the LCD display the remaining credits are still shown. Now the service personal must fill up the hoppers. To continue the pay out of the remaining coins, the service personal must push a button connected to the A.5 input, or the START button on the CI MC8 board, after the fill up job is finished. The input A.5 (JP2.6) normally is the "OUT OF SERVICE" trigger, but if there are credits left, the pay out job continues.

With "LOGIC" control the input of the empty detection is used for COIN signal, because of that there is no real empty detection available. Here you can simply activate the HOPPER LEVEL COUNT function.

On the jumper JP2 there are the coin signals of every hopper available.  $CO1 = COIN$  signal Hopper1,  $CO2 = COIN$  signal Hopper2,  $CO3 = COIN$  signal Hopper3 e.g. to connect an external counter (coin meter).

We suggest to use the hopper with PULSE interface, means MODE 2 - COIN COUNTING But it is also possible to use MODE 1 - LOGIC CONTROL.

### **Example to use LOGIC CONTROL with a MK4 hopper:**

1. On the MK4-Adapter: change Jumpers to select MODE1 - LOGIC CONTROL  $\Rightarrow$  Mode 1 (Logic control / motor run) : JP1.3 closed + JP1.4 closed

2. On the CI MC8 board you have to change the Jumper to route the "coin signal" to the MC input instead of the "empty signal". There is H1 (hopper1) to H3 (hopper3) input signal settings selector by default we have hopper empty signal routed to the MC input (H1E= hopper1 empty), but using logic control you need the coin signal, so set the jumper to A0+CO1 (coin signal hopper1) and same for hopper $2 + \text{hopper3}$ 

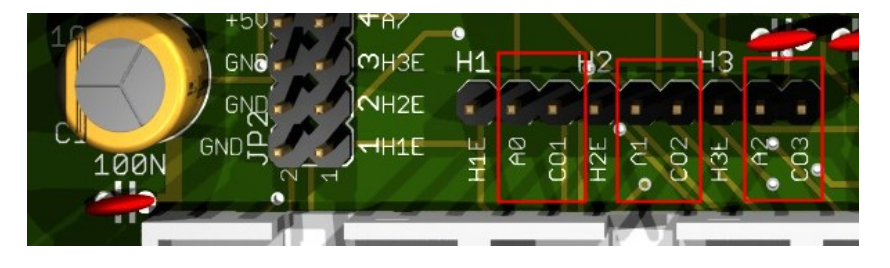

3. In the CI MC8 setting set H-Int (Hopper Interface) to LOGIC.

There is one more thing you can select on the MK4 adapter: you can select to use coin signal RAW or coin signal µC.

 $JP2.1: Coin (µP Sensor Output) \Rightarrow short JP2.1 to JP2.2$  $JP2.3: Coin raw (Raw Sensor Output) \Rightarrow short JP2.3 to JP2.2$ 

### <span id="page-10-0"></span>**3.4 Hopper Level Count**

A level indicator can be activated with the HOPPER – LEVEL COUNT setting. The level number, means amount of coins, can be set at the HOPPER1-3 LEVEL setting, e.g. 1000 coins. The level counter decreases with every paid coin and shows for every hopper the exactly number of remaining coins.

If the hopper level count function is activated, this is used to set the machine to "out of order" state instead of the real hopper empty detection. In order to automatically check if there are enough coins left for a change job, the control first checks if there are numbers assigned for the hoppers in the bill settings. The highest coin number for hopper1-3 is the border line for "HOPPER EMPTY – OUT OF ORDER". If there is no hopper assignment done for the bills, the border line is calculated by the highest banknote, e.g. max. 20 Euro banknote, and 50 cent in the hopper means  $2000$  div  $50 = 40$  coins. Not used bill channels (BILL  $\#1-7$ ) must be set to 0.

If one of the hopper1-3 OUT counters is cleared, we add that number to the level counter. This is exactly the number of coins the operator has to refill to have the start level, e.g. 1000.

#### <span id="page-11-3"></span>**3.5 Printer**

It is possible to connect a receipt printer to the JP2-9 connector. The printer must work with PULSE protocol, e.g. the printer [ICT SP1.](https://www.casino-software.de/shop/en/Hardware/Accessories/Printer-SP1) In the SERVICE menu the printer can be activated and the pulse value can be adjusted. Default value 100, this means there is one pulse on JP2-9 for 100 credit. If receipt printing is activated, the customer can select to print a receipt via the START push button (connect a push button to jumper JP1.4). The push button can be illuminated via Pin A.7 output (jumper JP2.4). Pressing the START push button the printer button illumination is active for 60 seconds and signals printing of a receipt. This is shown in the display, too. After 60 seconds of inactivity, the selection for receipt printing is canceled. The printer must be configured accordingly with the Windows printer software, so it only prints by the YELLOW wire (Payout Trigger) ! The BROWN wire (Coin in signal) is used as total counter only, without using the print function. We have made a PDF (German only) with detailed instructions for printer setup here: [https://www.casino-software.de/download/anleitung\\_pulse-drucker.pdf](https://www.casino-software.de/download/anleitung_pulse-drucker.pdf)

### <span id="page-11-2"></span>**3.6 LCD-Display**

Type 162 with 44780 controller via 10 pin flat ribbon cable + LCD Interface or compatible, e.g. OLED with KS0070 or KS0073 controller. We suggest to use a shielded cable for the display to avoid display problems. Current OLED displays are preferable older LCD displays.

### <span id="page-11-0"></span>**3.7 Relays output**

Closer contact, NO 200 VDC, 15 Watts e.g. illumination output shaft. For larger loads or higher voltage, an external relay must be connected!

#### <span id="page-11-1"></span>**3.8 Cashless systems**

Currently the following credit and smart card systems can be connected:

[Nayax cashless payments vpos](http://www.nayax.com/cashless_payments/vpos/) [Otiglobal cashless payment systems otipulse](https://www.otiglobal.com/cashless_payment_systems/otipulse/) [USA Technologies ePort G9](https://usatech.com/products-services/eport-cashless-hardware/eport-g9) and [ePort G10-S](https://usatech.com/products-services/eport-cashless-hardware/eport-g10-s) [Sacoa Debit Card, POS and Redemption System](http://www.sacoacard.com/) [Ingenico pos solutions smart pos self-service](https://www.ingenico.com/pos-solutions/smart-pos/self-service/iself-series.html)

Please inform about the exact features of the cashless systems directly at the manufacturer. You can also find suitable devices in our [web-shop](https://www.casino-software.de/shop/en/Hardware/Cashless-Systems).

The above listed devices can be connected without any problems to the CI MC8 board. The device must work with PULSE Interface. Further information on the wiring of the corresponding system can be obtained from us on request.

We have made a PDF file that describes the connection of Nayax cashless systems: [Nayax Connection](https://www.casino-software.de/download/ci2_nayax.pdf)

[www.CASINO-SOFTWARE.de](http://www.casino-software.de/) Page 12 of 27

### <span id="page-12-0"></span>**3.9. PULSE-Adapter**

Another possibility to connect the Nayax (or other cashless system) PULSE wire is to use our PULSE-Adapter. There are two types of the PULSE-Adapter available, a COIN and a BILL version.

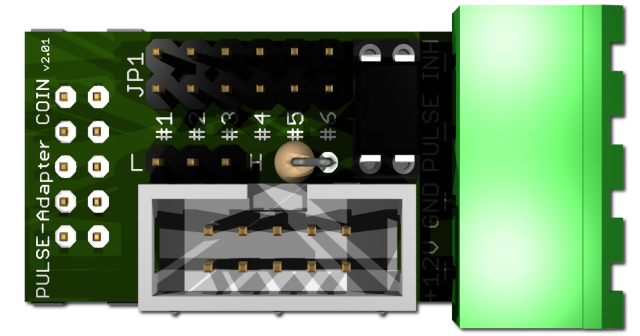

The **PULSE-Adapter COIN** has a 10 pin connector that fits to default coin plugs, and offers again a 10 pin coin plug to plug in the originally coin acceptor cable, so you do not lose the coin acceptor connector. The cashless device can be connected easily via plugable terminal connector. With a jumper you can select the coin channel on which the external credit signal is transferred. Additionally there is

an INHIBIT out, to control the acceptance of the Nayax device.

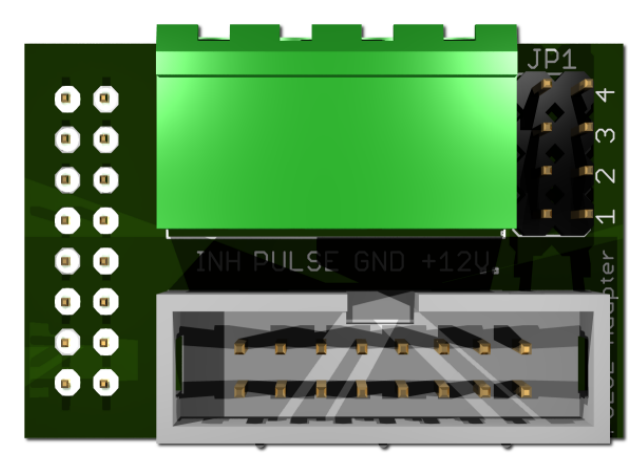

The **PULSE-Adapter BILL** has a 16 pin connector that fits to default NV9/NV10 plugs, and offers again a 16 pin plug to plug in the originally bill acceptor cable, so you do not lose the bill acceptor connector.

The PULSE-Adapter BILL offers the same options as the above PULSE-Adapter COIN, select the bill channel by jumper and a INHIBIT output.

### <span id="page-13-1"></span>**4. CASH-INTERFACE MC8 BOARD**

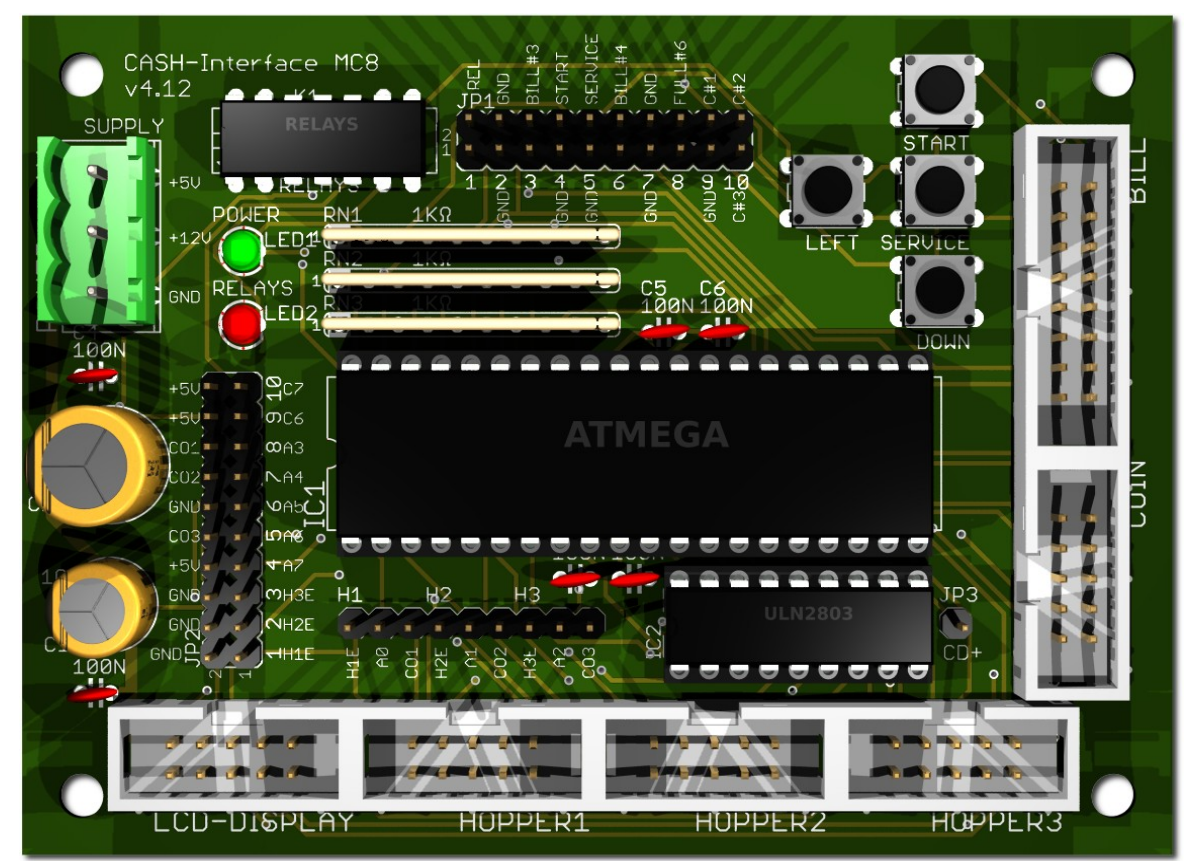

#### <span id="page-13-0"></span>**4.1 Jumper**

- JP1.1 RELAYS, Pin1=K1/14, Pin2=K1/8 Relays closer contact (NO) JP1.2 - GND, Pin3=GND, Pin4=GND GROUND JP1.3 - C.2, Pin5=bill #3, Pin6=C.2 monitor bill #3 JP1.4 - START, Pin7=GND, Pin8=C.4 external START button / Menu value UP JP1.5 - SERVICE, Pin9=GND, Pin10=C.5 external SERVICE button / Menu RIGHT JP1.6 - C.3, Pin11=bill #4, Pin12=C.3 monitor bill #4 JP1.7 - GND, Pin13=GND, Pin14=GND GROUND
- JP1.8 Hopper Full, Pin15=coin #6, Pin16=H1-H3 FULL monitor Hopper FULL
- JP1.9 COIN, Pin17=GND, Pin18=coin#1 COIN#1
- 
- JP1.10 COIN, Pin19=coin#2, Pin20=coin#3 COIN#2 + COIN#3

JP2.1 - Pin1=Hopper1 EMPTY, Pin2=GND Hopper1 EMPTY, GROUND JP2.2 - Pin3=Hopper2 EMPTY, Pin4= GND Hopper2 EMPTY, GROUND JP2.3 - Pin5=Hopper3 EMPTY, Pin6= GND Hopper3 EMPTY, GROUND

JP2.5 - Menu EXIT, Pin9=A.6, Pin10= COIN3 SIGNAL Menu EXIT, Hopper3 coin signal JP2.6 - Out of service, Pin11=A.5, Pin12=GND manually Out of order input JP2.7 - Menu DOWN, Pin13=A.4, Pin14=COIN2 SIGNAL Menu value DOWN, Hopper1 coin signal JP2.8 - Menu LEFT, Pin15=A.3, Pin16= COIN1 SIGNAL Menu LEFT, Hopper1 coin signal JP2.9 - Printer PULSE, Pin17=C.6, Pin18=+5V Printer PULSE

JP2.10 - Printer pulse total, Pin19=C.7, Pin20=+5V Printer PULSE total

JP2.4 - A7, Pin7=A7, Pin8=+5V Illumination Print or Payout button 3 or error signal ACTIVE LOW or illumination payout button 1 or illumination payout button 2

#### <span id="page-14-0"></span>**4.2 Micro controller**

ATMega1284 (8 MHz internal clock) I/O ports:

- Port A.0 Hopper1 Empty, not empty=LOW
- Port A.1 Hopper2 Empty, not empty=LOW
- Port A.2 Hopper3 Empty, not empty=LOW
- Port A.3 Menu LEFT (select pay out hopper 1)
- Port A.4 Menu value DOWN (select pay out hopper 2)
- Port A.5 Out of service (pull down to GND, e.g. via daily timer or switch, or push button to restart payout after hopper empty and refill.
- Port A.6 Menu EXIT (select pay out hopper 3)
- Port A.7 illumination print ticket button, or pay out button 3, or ERROR (H-EMPTY) signal = ACTIVE LOW
- Port B.0 Coin #1, Active LOW
- Port B.1 Coin #2, Active LOW
- Port B.2 Coin #3, Active LOW
- Port B.3 Hopper3 pulse
- Port B.4 Hopper1 pulse
- Port B.5 Hopper2 pulse
- Port B.6 Accept coin and bill validator, Active LOW (INHIBIT)
- Port B.7 Relays, Active HIGH, JP1.1 is a closer contact NO
- Port C.0 Bill #1, Active LOW
- Port C.1 Bill #2, Active LOW
- Port C.2 Bill #3, Active LOW
- Port C.3 Bill #4, Active LOW
- Port C.4 Push button 1, START, JP1.4, Active LOW, (select print receipt)
- Port C.5 Push button 2, SERVICE MENU, JP1.5, Active LOW,
- Port C.6 Printer pulse (or illumination pay out button 1)
- Port C.7 Printer pulse total (or illumination pay out button 2)
- Port D.0 LCD 1, DB4 Port D.1 - LCD 1, DB5 Port D.2 - LCD 1, DB6 Port D.3 - LCD 1, DB7 Port D.4 - LCD 1, Enable Port D.5 - LCD 1, RS Port D.6 - LCD 1, RW Port D.7 - LCD 2, Enable  $\Rightarrow$  2 LCD

### <span id="page-15-2"></span>**5. CONNECTIONS**

### <span id="page-15-1"></span>**5.1 Power supply**

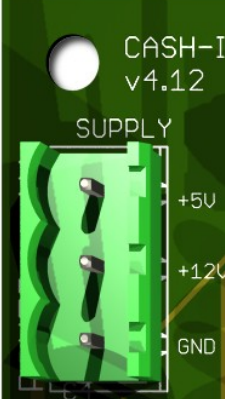

The power supply is connected to terminal plug X1.

The CASH-Interface MC8 needs a supply voltage of +5V and +12V DC. The ground connections (GND) of both voltage must be connected. The interfacing of +5V, +12V and GND is printed on the board.

### <span id="page-15-0"></span>**5.2 MK4-Adapter**

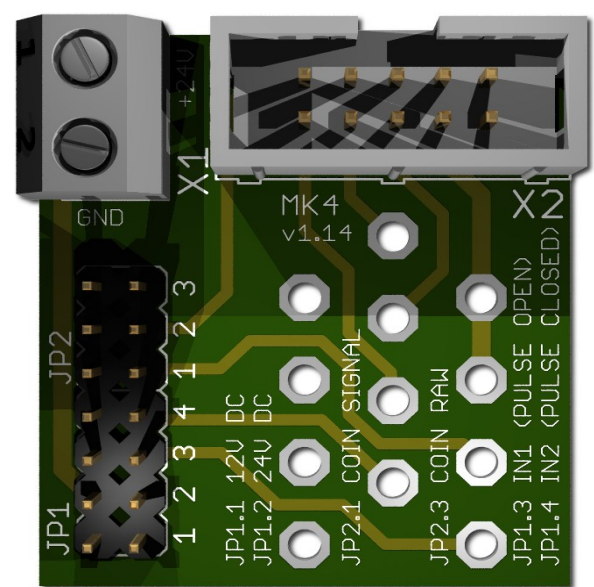

 Occupation of the 10 pole plug (Azkoyen compatible):

N)

Pin  $1,2,3 = +V (+12V)$ . +24V DC Pin  $4,5 = -V$  (GND) Pin  $6$  = Full Sensor Pin  $7 =$  Motor run  $Pin 8 = Not used$  $Pin 9 = Coin$  signal Pin  $10 =$  Empty sensor

We offer beside this CHINCH also an BULGIN version in our [web shop.](https://www.casino-software.de/shop/en/Hardware/Boards/UNIVERSAL-HOPPER-MK2--MK3--MK4-Adapter)

### X1-1: +24V DC X1-2: GND

JP1.1 : +12V Hopper, power from CASH-Interface JP1.2 : +24V Hopper, power from external power supply on plug X1 JP1.3 : IN1 (mode selector) JP1.4 : IN2 (mode selector)

Mode 0 (Direct switching 24V) : JP1.3 open + JP1.4 open Mode 1 (Logic control / motor run) : JP1.3 closed + JP1.4 closed Mode 2 (Coin counting / pulse) : JP1.3 open + JP1.4 closed

 $JP2.1: Coin (µP Sensor Output) \Rightarrow short JP2.1 and JP2.2$  $JP2.3: Coin raw (Raw Sensor Output) \Rightarrow short JP2.3 and JP2.2$ 

[www.CASINO-SOFTWARE.de](http://www.casino-software.de/) Page 16 of 27

### <span id="page-16-0"></span>**5.3 ND300-Adapter**

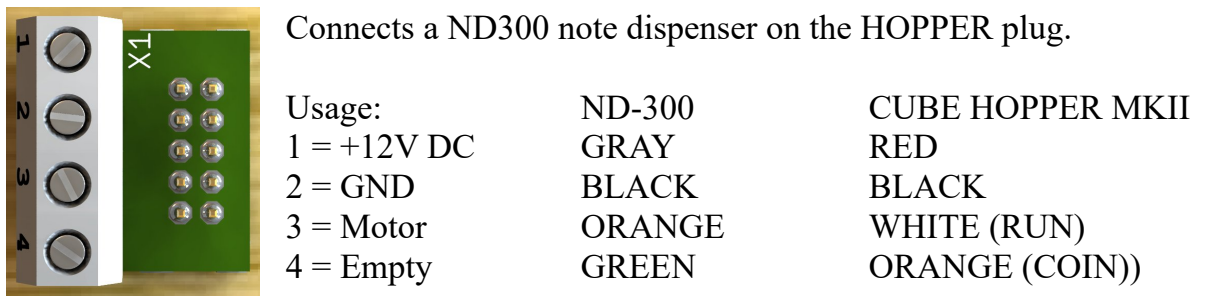

The ND300 adapter can also be used to connect hoppers, which do not have a 10 pin ribbon cable connection, with the 10 pin. Hopper connector on the CI MC8 board.

Via ND300-Adapter the PULSE signals can be also redirected to other devices, for example to ″charge″ smartcards or RFID cards.

#### **CUBE HOPPER MKII:**

Connecting a CUBE HOPPER MKII hopper, the original for the hopper available "driver cable" is needed:

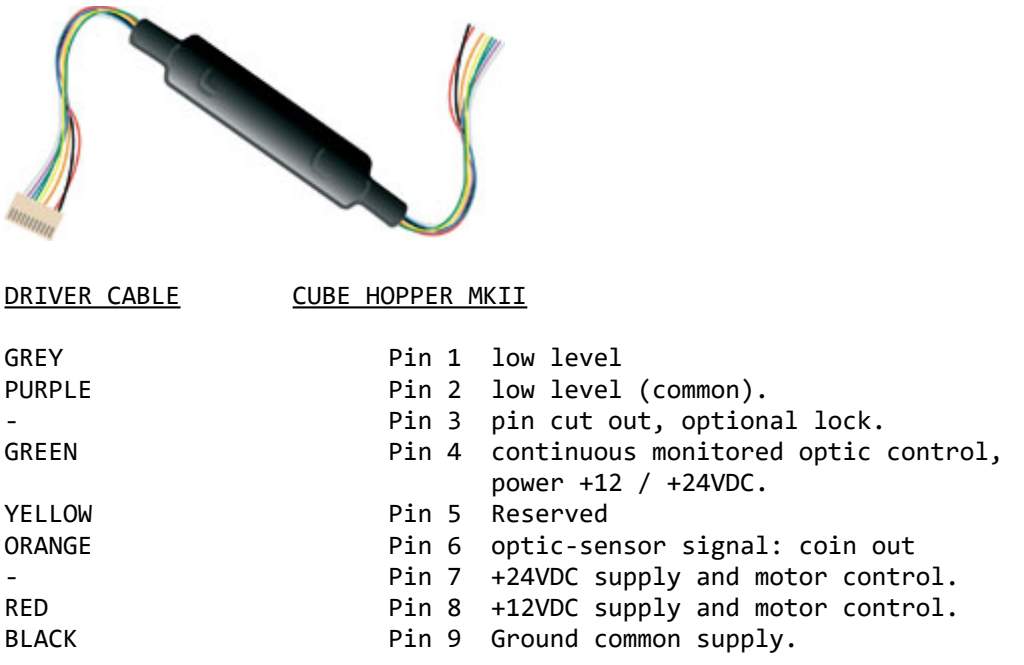

CUBE HOPPER MKII must be set up to

LOGIC CONTROL (Menu item 70: H-INT, PULSE or LOGIC, default setting PULSE) and

COIN SIGNAL LOW (Menu item 71: C-SIG, HIGH or LOW, default setting HIGH) Using a ND300-Adapter the Jumper for H1, H2 or H3 must be set to H1E or H2E or H3E.

### <span id="page-17-2"></span>**5.4 LCD-Adapter**

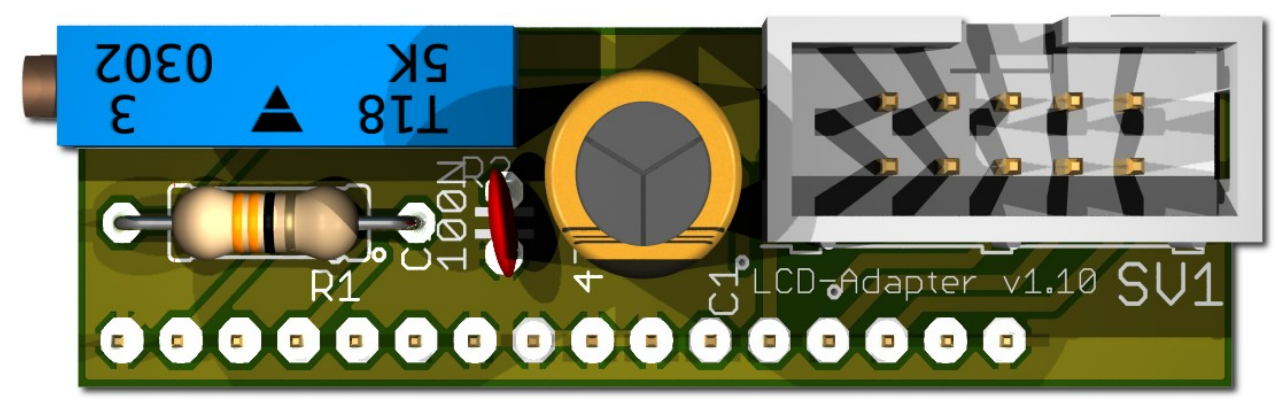

Depends on the used LCD display, the adapter has to be mounted on the left or right side. Some displays have the power pins on the left side others on the right side! Hint: since version 1.10 the LCD-Adapter only

### <span id="page-17-1"></span>**5.5 Pin out LCD-Adapter**

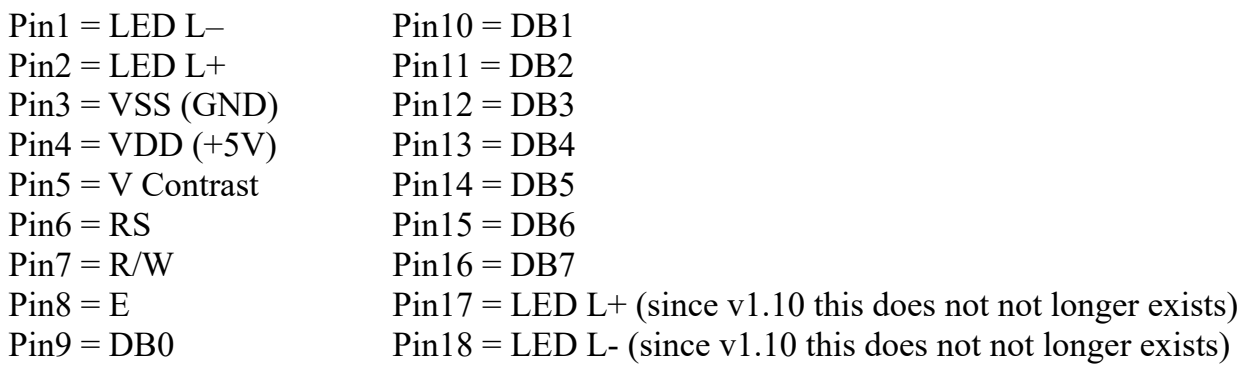

With the CASH-Interface MC8 the LCD-Display is controlled in 4Bit mode. The contrast is adjustable via the spindle pots. Newer OLED displays do not need contrast adjustments anymore.

### <span id="page-17-0"></span>**5.6 LCD-Adapter position for DISPLAYTECH 162C**

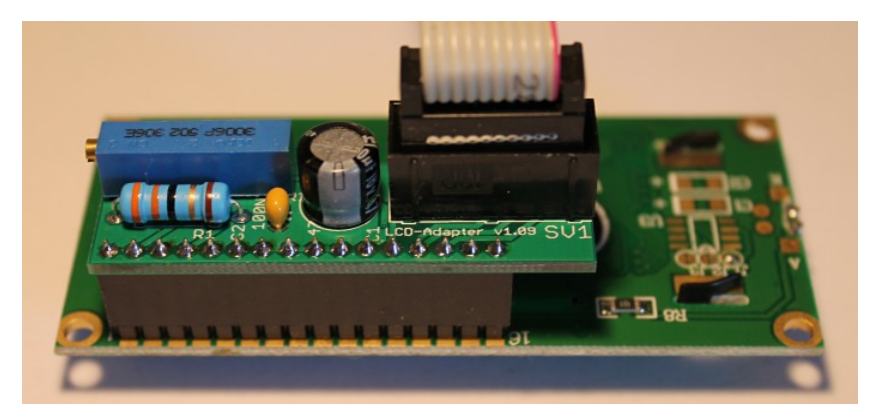

**The manufacturer of the LCD display suggests to NOT use flat ribbon cables longer than 10cm to avoid display problems by interfering signals! If you use longer cables and get problems change to a shorter cable length or use an shielded cable.**

### <span id="page-18-0"></span>**5.7 Shielded LCD-Cable**

In environments with strong interfering signals, e.g. generated by motors or solenoid valves, faults in the view of the LCD or OLED display may occur!

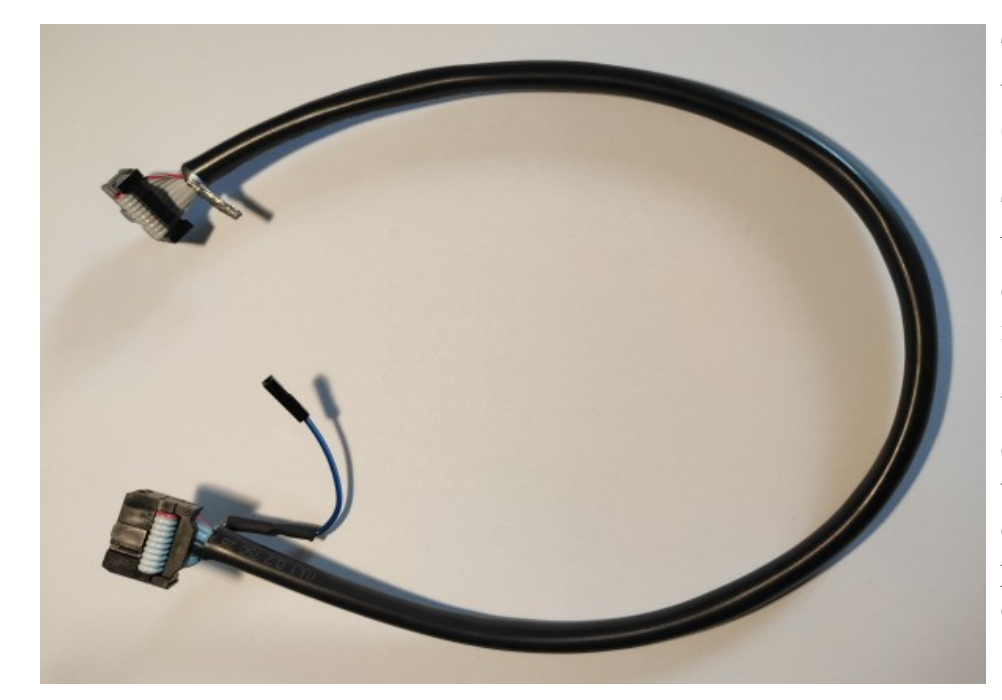

The display shows then weird characters (hieroglyphics).

This can be remedied by usage of a shielded cable that blocks the interference signals.

We recommend the use of a shielded cable for the LCD or OLED display, to avoid problems with the display.

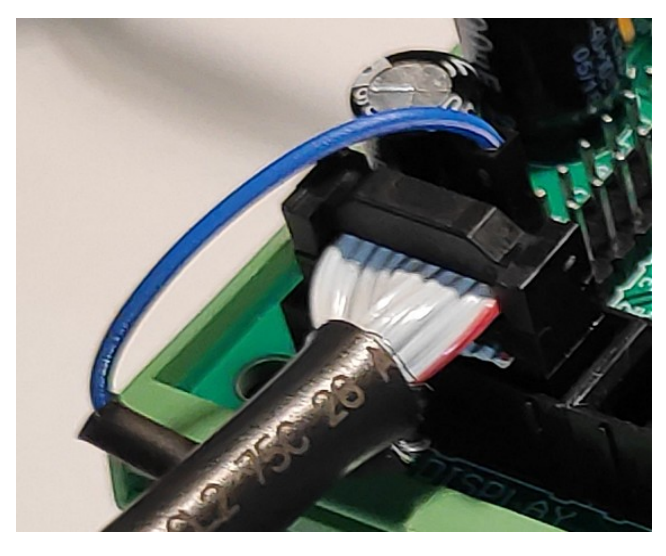

For the grounding of the cable shielding, the shielding is carried out on one side with a single dupont cable with an female connector, and can therefore simply be plugged onto GROUND (JP2 - GND) on the CI MC8 circuit board.

**In addition, we offer Y-cables, this enables the connection of 2 displays to one LCD connector, e.g. one display on the outside visible for the customer (OLED), and a second display (LCD) on the inside of the machine for SERVICE purpose.**

We offer shielded flat ribbon cable, as well as Y-cables as accessories in the web shop at [www.casino-software.de/shop](https://www.casino-software.de/shop/)

### <span id="page-19-0"></span>**5.8 Standard mode (Ticket printer + Out of service)**

In default mode the C6 and C7 outputs are PULSE outputs for the printer. Receipt printing is selected by a push button connected to the START input. Illumination of the receipt push button is output A.7 (ACTIVE LOW)

With A5 input it is possible to set the machine to "OUT OF SERVICE" state, that means "OUT OF SERVICE" is shown in the display and acceptance of cash is disabled. For example this is interesting in the car wash sector to disable the machine thru the night by a timer.

The A5 input is used also to restart the payout job after a hopper empty error.

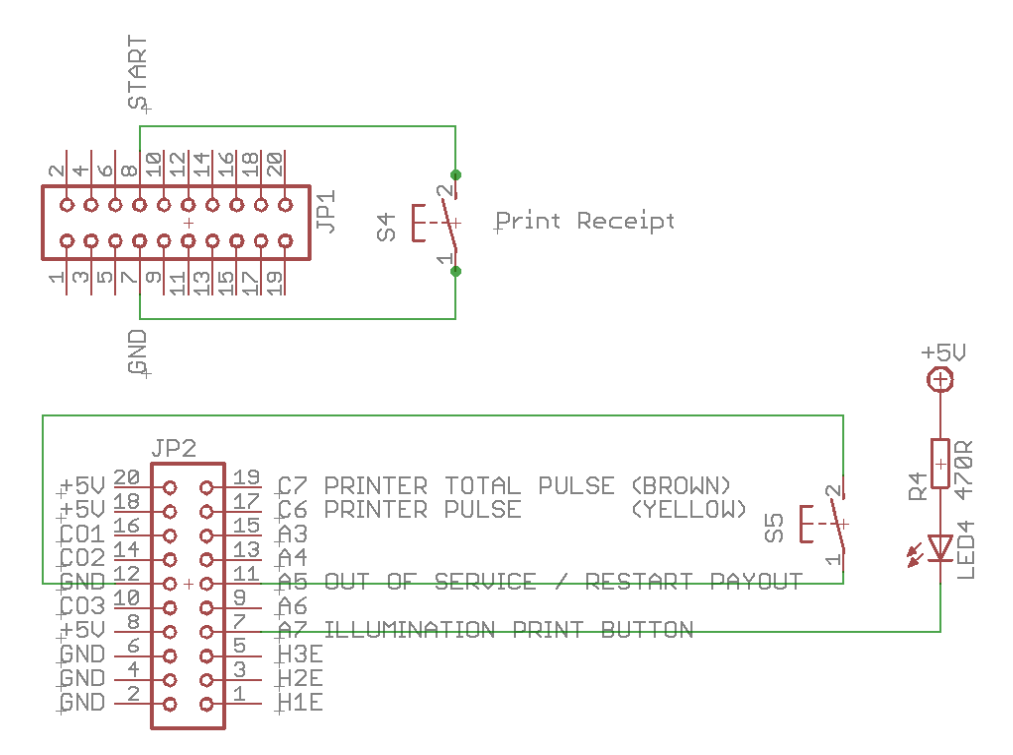

The PRINTER PULSE output is an OPEN COLLEKTOR Output, with max. 500mA current (ULN2803). Instead of a printer it is possible to connect an external counter or hard meter. If a relay is used, a free-wheeling diode must be connected parallel to the relay coil, otherwise the output will be destroyed!

Internal connection of the pulse output (OPEN COLLECTOR):

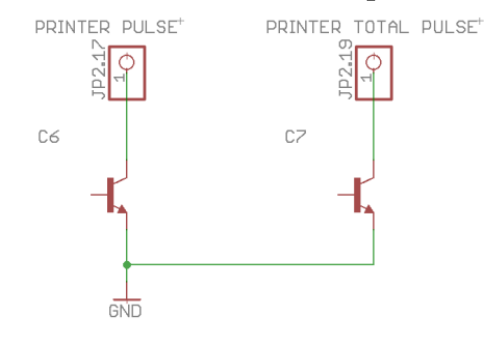

#### <span id="page-20-0"></span>**5.9 User select mode (Push buttons + illumination)**

Push button connection:

 $S1$  = push button pay out hopper 1 (e.g. 0,50 Euro coin), LED1 = illumination push button 1

 $S2$  = push button pay out hopper 2 (e.g. 1 Euro coin), LED2 = illumination push button 2

 $S3$  = push button pay out hopper 3 (e.g. 2 Euro coin), LED3 = illumination push button 3

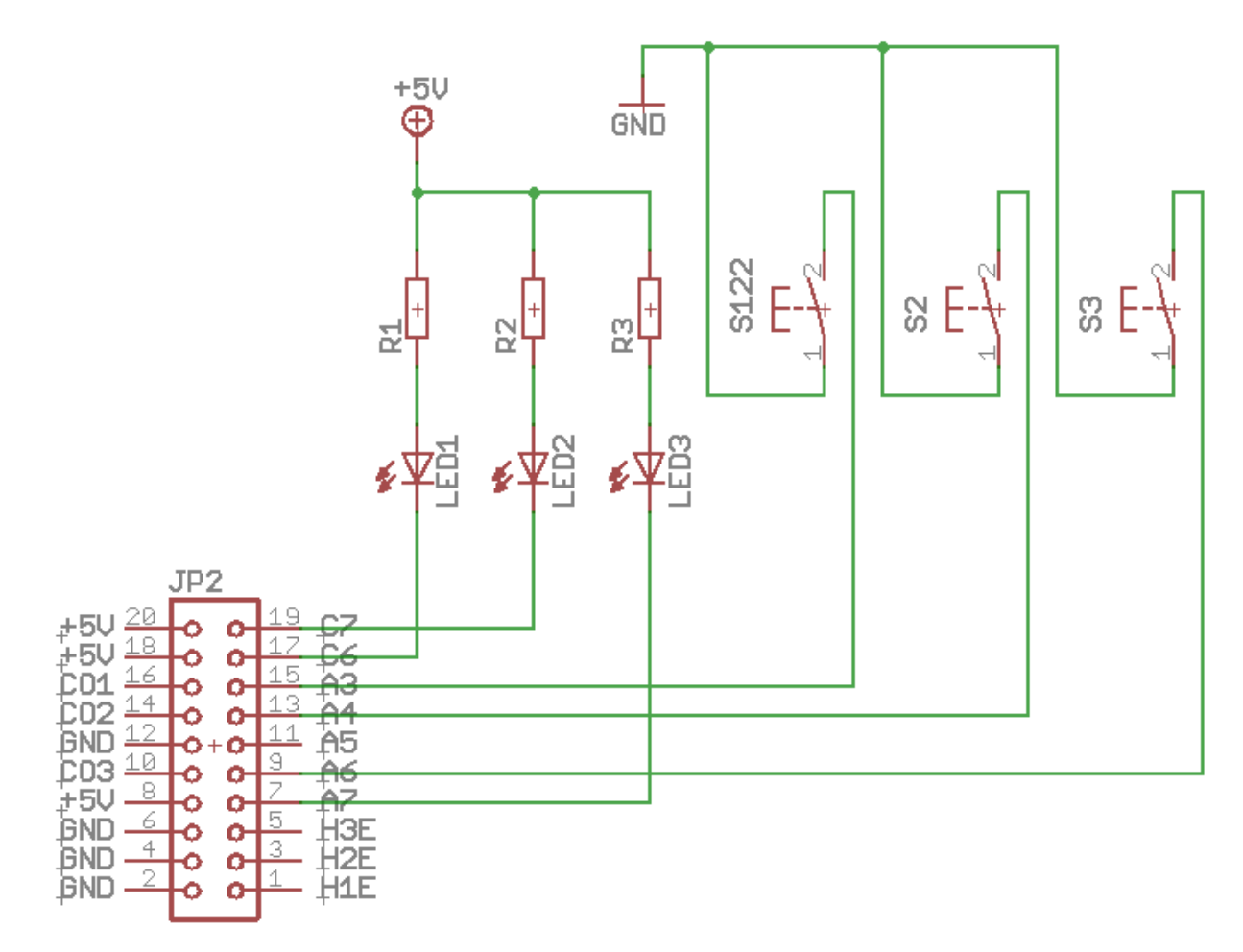

To illuminate the buttons there should be LEDs used because they need less current. Every output can supply 500mA, for higher current use an external relays. If you use a relays, be sure to add a freewheeling diode to the relays coil, or the output on the CI MC8 gets destroyed!

HINT: if the USER SELECT function is not activated, it is possible to get an ERROR signal (ACTIVE LOW) on pin A7. The ERROR signal appears if we get the HOPPER EMPTY state. If receipt print is activated, the A7 is used for push button illumination and can not be used as ERROR signal.

### <span id="page-21-0"></span>**5.10 External menu buttons (SERVICE)**

It is possible to connect 5 external buttons to use the settings menu by "remote", for example if the CASH-Interface MC8 is build into a case.

There are 5 possible buttons:

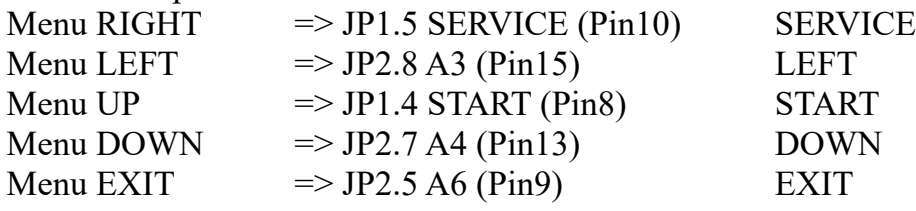

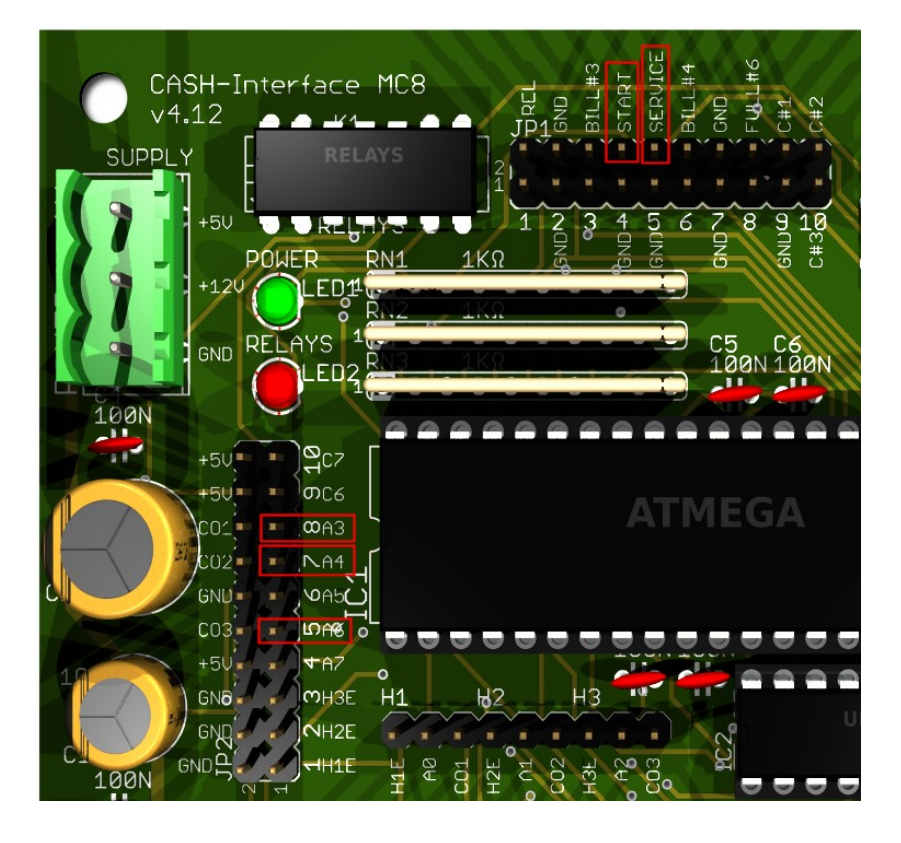

DUPONT CABLES fits best to the pins!

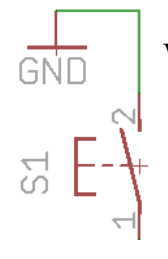

We want GROUND to every Pin, so simply wire the switch with GROUND!

### <span id="page-22-0"></span>**6. GETTING STARTED**

To make the settings, the service menu is called via the SERVICE button. Press the SERVICE button to navigate to the next menu item. First set up the coin and bill acceptor values. For COIN #1 set the value for the first coin, e.g. 10 for 10 Cent. Then for COIN #2 set the value for the second coin, e.g. 20 for 20 Cent, and so on. Same for the banknotes, for BILL #1 set the value for the first banknote, e.g. 500 for 5 Euro. For BILL #2 set the value for the second banknote, e.g. 1000 for 10 Euro, and so on.

Next set the communication protocol for the coin validator (COIN) and bill validator (BILL). Hint: using more than 3 coins or banknotes BINARY protocol must be used. Using BINARY protocol, of course the validator device must be set to BINARY, too!

Now set the value for the hopper1-3. The smallest coin value must be placed in hopper 1, the biggest coin value in hopper 3. This way the control can calculate by itself how many coins should be paid from what hopper, starting with the biggest coin. If there are settings for BILL1-7 + HOPPER1-3 the control does not calculate the number of coins.

Next important setting is the hopper empty detection for hopper 1-3 (H1-EMPTY, H2- EMPTY, H3-EMPTY). It is recommended to activate the hopper empty detection.

For the very first test run connect coin and bill validator, as well as fully filled hoppers, and test several different banknotes.

In the service menu the sum of all pay ins is shown on the TOTAL IN entry. There is also a pay out counter for every hopper.

### <span id="page-23-0"></span>**7. OTHER**

The protocol for coin and bill validator can be separately selected, PARALLEL or BINARY (PAR or. BIN). Coin validator in PARALLEL protocol: 3 coins possible (#1 - #3) Coin validator in BINARY protocol: 7 coins possible (#1 - #3 BINARY CODED)

Bill validator in PARALLEL protocol: 4 bills possible (#1 - #4) Bill validator in BINARY protocol: 7 bills possible (#1 - #4 BINARY CODED) Using bill validator with pulse protocol, the pulse value must be set at the B-PULSE setting, e.g. 100 if the bill validator gives out 1 pulse per Euro.

If bill validator works with PARALLEL or BINARY protocol, the value for B-PULSE must be set to 0 !!!

The bonus is also working when you use PULSE protocol.

1. In the CI MC8 settings set the pulse value to 500, means one pulse on bill#1 is 5 Euro.

2. In the CI MC8 settings set the bill values you would normally have,

e.g. bill#1=500, bill#2=1000, bill#3=2000

3. In the CI MC8 settings set the number of coins to payout for bill1-3,

e.g. bill1 hopper1=5, bill2 hopper1=11, bill3 hopper1=23

The CI MC8 detects that you have set special amount of coins for the banknotes, and uses the numbers of that value (total credits) customer paid in.

The coin value must be ascending, that means the smallest coin in hopper1. On same coin value the payout is done alternately between that hoppers.

In the service menu the hopper empty state is shown for hopper1-3. Additionally there can be 20 coins paid for every hopper, e.g. this is useful to empty a hopper.

If there are more then 10 coins to pay out via a hopper we do a 2 seconds delay between every 10 coins to avoid coin jam.

"DELAY - VALUE" setting is the time to wait on insert coins, before the pay out job starts, e.g. if there are several 50 cent coins are inserted.

"RELAYS – TIME" setting is the time the relays stays on after a payout job, e.g. to illuminate the output shaft.

Empty state of the hopper while payout is only checked if the numer of coins is bigger than 20 coins.

Using the coin validator with PARALLEL protocol only line 1-3 can be evaluated due to insufficient inputs on the micro controller and because the hoppers are connected to the upper coin lines. With more than 3 coins the coin validator should be used with BINARY

[www.CASINO-SOFTWARE.de](http://www.casino-software.de/) Page 24 of 27

protocol. This way with the 3 output lines #1-#3 it is possible to detect 7 different coins.

For EUR 1 and EUR 2 coin it is possible to adjust the coins number for each hopper. With a 1 or 2 EUR coin in the payout is done immediately according settings.

Using the same coins value the payout is done alternately via hopper1, hopper2 and hopper3. Settings for hopper1 is used for all hoppers. Example: hopper1=50 cent, hopper2=50 cent, setting BILL1-HOPPER1=10 (5 Euro gives 10x 50 cent). Payout is 10x 50 cent from hopper1, or 10x 50 cent from hopper2 alternately. This way the capacity for one coin or token can be increased by filling the same coin to max. 3 hopper.

A START VALUE can be set, this requires a min. credit to start the payout, e.g. 600 for min. 6 Euro credit.

Special payout function for BILL#4 pin of the CASH-Interface MC8: If BILL #7 is set to "123" and the pay-in happened on BILL#4 line of the board, the assignments made for bill1- 7 + H1-H3 are ignored and the coins to payout are calculated by the control. This is needed for example if you want to have this setup: A Nayax cashless device shall pay out only tokens stored in hopper 2. Connect the Nayax pulse line to bill#4 pin of the CASH-Interface MC8 and set bill7 value to 123.

### <span id="page-25-0"></span>**8. INSTALLATION IN THE CABINET**

The CI MC8 board is simply clamped on a DIN rail pcb holder and wired. In this example with a bill and coin acceptor (right side) and 3x hopper:

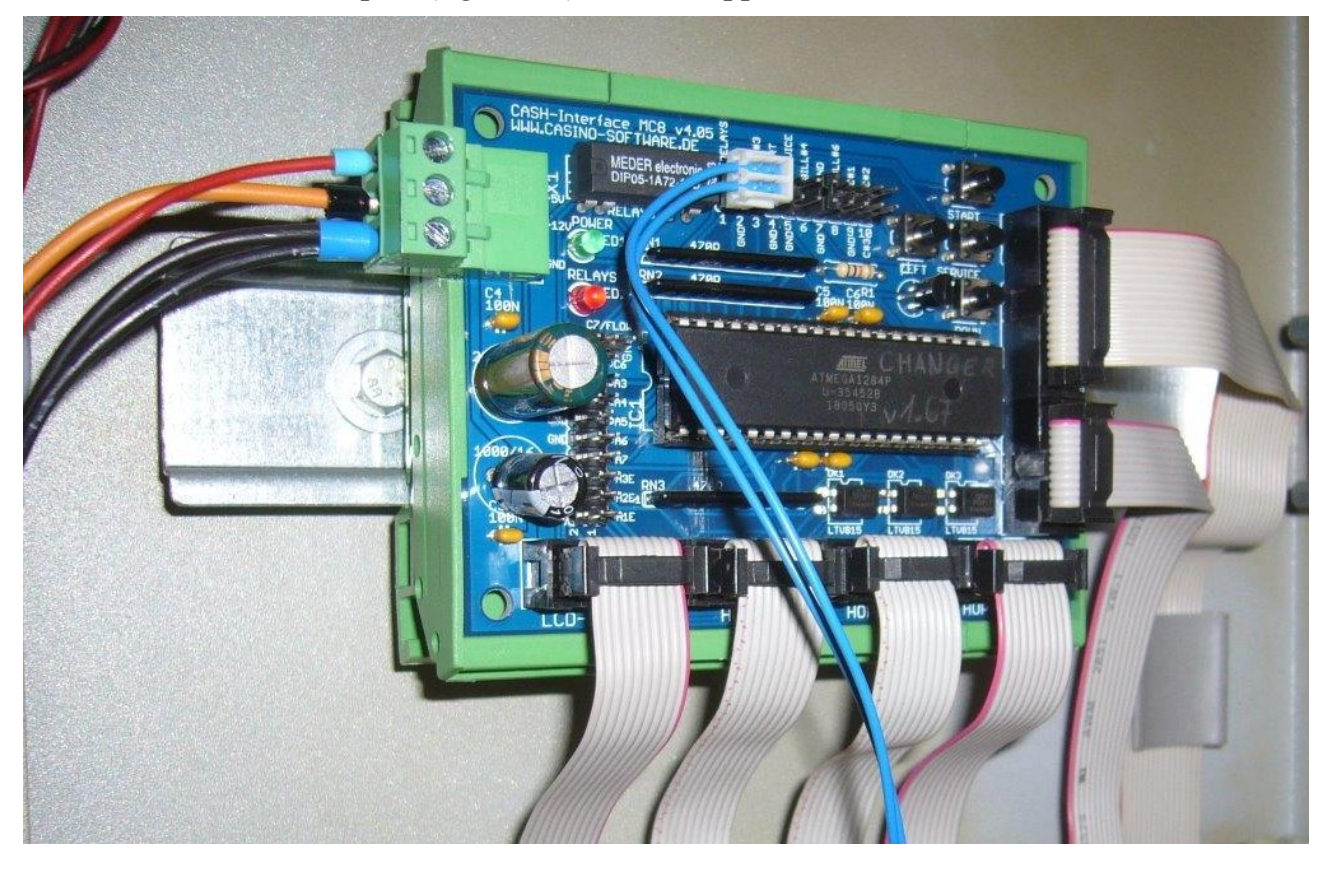

The display is installed accordingly, maybe with its own adapter, in the cabinet's front:

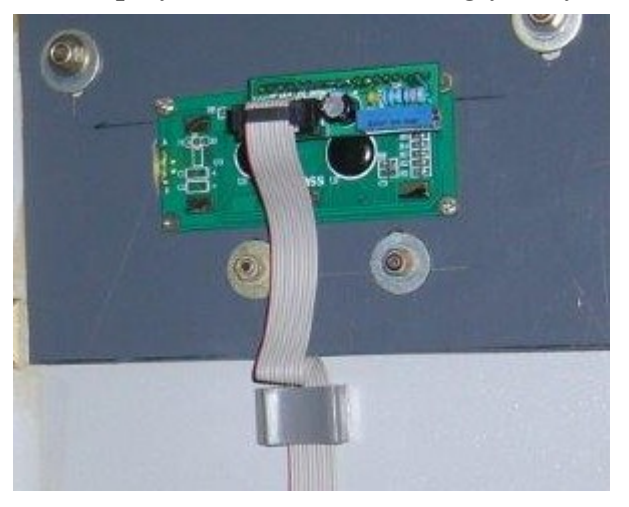

[www.CASINO-SOFTWARE.de](http://www.casino-software.de/) Page 26 of 27

### <span id="page-26-2"></span>**9. SAFETY INSTRUCTIONS**

Read the user manual completely and carefully before use. The user manual is part of the product and contains important information for correct use.

Use the product, product parts and accessories only in perfect condition. Compare the specifications of all used devices to ensure compatibility. In case of questions, defects, mechanical damage, trouble and other problems, non-recoverable by the documentation, contact your dealer or producer.

The CASH-Interface MC8 module is intended to use in a housing.

Only use the CASH-Interface MC8 module in low-voltage circuits (max. 24V). Higher voltage rates are not permissible. There is danger to life through an electric shock and a risk of fire!

Ensure that all the electrical connections and connection cables conform to the regulations.

The entire product may not be modified or reassembled. Operation is only permissible in dry indoor locations. Never operate the device immediately after bringing it from a cold to a warm room. The resulting condensation water may damage the device. Do not expose the CASH-Interface MC8 module to high temperatures, strong vibrations, high degrees of humidity or chemically aggressive dusts, gases and vapors.

Electronic components of the CASH-Interface MC8 module may heat up during operation. Ensure sufficient air circulation around the device to prevent heat build-up and overheating.

In case of damage incurred by disregarding these operating instructions, the warranty claim is void. Liability for any and all consequential damage is excluded! We do not assume any liability for damage to property or personal injury caused by improper use or the failure to observe the safety instructions!

### <span id="page-26-1"></span>**10. DISPOSAL INSTRUCTIONS**

According to the European WEEE directive, electrical and electronic equipment must not be disposed with consumers waste. Its components must be recycled or disposed apart from each other. Otherwise contaminative and hazardous substances can pollute our environment.

### <span id="page-26-0"></span>**11. LIABILITY NOTICE**

We reserve the right to printing errors and changes to product, packaging or product documentation. See our term of warranty.